XIAMEN RONGTA TECHNOLOGY CO., LTD.

# **USER MANUAL**

#### **RP410**

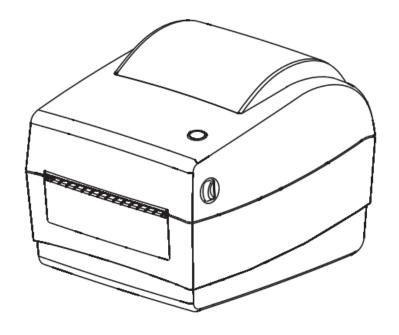

## Catalogue

| Manual Information                                     | ⊥  |
|--------------------------------------------------------|----|
| Safety Instruction                                     | 2  |
| 1. Product introduction                                | 4  |
| 1.1 Box list                                           | 4  |
| 1.2 Appearance and components                          | 5  |
| 2. Product Specification                               | 6  |
| 2.1 Specification                                      | 6  |
| 3. Installation                                        | 7  |
| 3.1 Power connection                                   | 7  |
| 3.2 How to connect printer and PC                      | 8  |
| 3.3 Install paper roll                                 | 9  |
| 3.3.1 Inside                                           | 9  |
| 3.3.2 Outside                                          | 10 |
| 3.4 The operator panel                                 | 12 |
| 3.4.1 The operational method of FEED                   | 12 |
| 3.42 Led indication of printer status                  | 12 |
| 3.5 Printing Test                                      | 13 |
| 3.5.1 Print Self-test Page                             | 13 |
| 3.5.2 Use Windows Driver Programs to Print             | 13 |
| 3.6 Label Study                                        | 13 |
| 4. Clean the printer                                   | 14 |
| 4.1 Clean the printer head                             | 14 |
| 4.2 Clean the sensor, the rubber roller and paper path | 15 |
| 5. Troubleshooting                                     | 15 |
| 5.1 FAQ                                                | 15 |

#### **Manual information**

This manual includes product user, installation, etc.

Please refer to the below details for all kinds of technical issues and territory.

1. Manual for driver and program.

This manual includes information such as windows instruction for driver and program and main function.

2. Printer practical tools manual

This manual includes usage method of option of product function, amendment of operating conditions, etc.

3. Program Manual

This manual includes information of command of label printer.

## **Safety Instruction**

Please read the following precautions to avoid personal injury or equipment damage before installing and using the printer.

#### 1. Safety warning

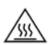

Warning: The print head is heating component, during printing and immediately after printing; do not touch the print head and peripheral components.

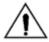

Warning: Do not touch the print head and the connection plug, so as to avoid electrostatic damage to the print head.

#### 2. Safety Precautions

- 1. Do not plug several products in one multi-outlet
- 2. You can only use this package supplied adapter.
- 3. Do not pull the plug by pulling the cable way
- 4. Do not plug or unplug the power cord when your hands wet.
- 5. Do not bend the cable, or place it under heavy objects.
- 6. Install the printer on a stable surface.
- 7. Use only approved accessories, do not try to disassemble, repair, or modification the printer.
- 8. Do not let water or other objects in the printer.
- 9. Leave enough space for operation and maintenance around the printer.
- 10. The printer should be away from water, keep out of sunlight and heat.
- 11. Don not USE or preserve the printer in a high temperature, humidity or Severe pollution place.
- 12. Avoid to place the printer in a vibration and impact environment.
- 13. Connect the power adapter to a proper grounding socket, and avoid

- to use same power socket with large electrical machine or other can cause the power supply voltage fluctuation device.
- 14. Please disconnect the power of the printer power adapter, If a long time do not use the printer.
- 15. In order to keep good quality of printing and long life of the product, suggest to use recommended by the same quality of paper.
- 16. Plug or disconnect each interface, must turn off the power, Otherwise it may cause the printer control electrical damage of the road.
- 17. Keep this manual for reference.

Alarm: This is a class a product, in the living environment, this product may cause radio interference. In such cases, may require the user to take practical measures to interference.

#### 1. Product introduction

#### 1.1 Box list

#### **Caution:**

- 1. open the printer packaging, keep the packaging materials, to facilitate the future of packaging and transportation
- 2. if there is any damage or loss of goods, please contact the dealer who sell the product

#### ■ Standard accessories

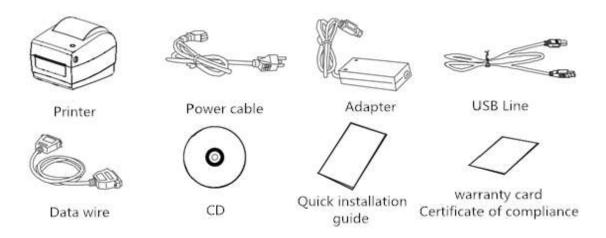

#### ■ Optional accessories

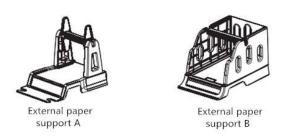

## 1.2 Appearance and components

#### Front view

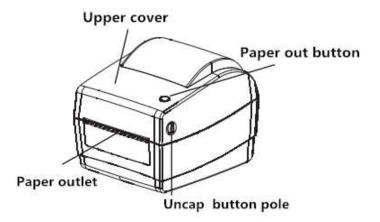

#### Rear View

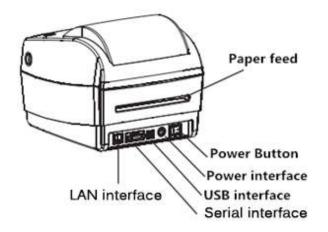

#### • Inner View

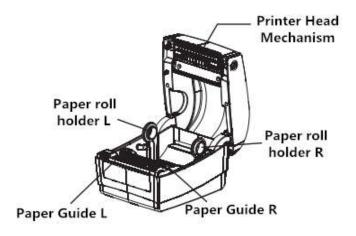

## 2. Product Specification

## 2.1 Specification

| Project   |                    | Parameters                                |  |
|-----------|--------------------|-------------------------------------------|--|
|           | Printing method    | Thermal Transfer/Direct Thermal           |  |
| Printing  | Resolution         | 203dpi                                    |  |
|           | Max printing width | 104mm                                     |  |
|           | Drinting speed     | 5inch/s 127mm/s (hoisting speed 150mm     |  |
|           | Printing speed     | realizable 150mm)                         |  |
|           | Interface          | USB 2.0                                   |  |
| Ctorago   | RAM                | 8M                                        |  |
| Storage   | Flash              | 4M ( expand memory 8M realizable )        |  |
|           |                    | Code 39、Code 93、ITF、EAN 128、Code          |  |
|           |                    | 128、subsetsA、B、C、Codabar、EAN-8、           |  |
| Barcode   | 1D                 | EAN-13、UPC-A、UPC-E、EAN and UPC            |  |
| type      |                    | 2(5) 、 digits 、 add-on 、 MSI 、 MSIC 、     |  |
|           |                    | PLESSEY、CPOST、ITF 14、EAN 14               |  |
|           | 2D                 | QR code                                   |  |
| Detecting | Sensor             | Gap sensor, Paper End Sensor, uncover     |  |
| Function  | 3611301            | sensor, black mark sensor                 |  |
| Power     | External Power     | Specification: 24V 2.5A Peak Value: 8A    |  |
| supply    | External Fower     | Specification : 217 2.57 Feak Value : 671 |  |
| LED       | Unit Key           | RGB LED                                   |  |
| indicator | orne ney           | NOD EED                                   |  |
|           | Type               | Tagboard, Continuation paper, Black mark  |  |
| Paper     | 1,750              | paper                                     |  |
| l apo.    | Label Width        | Min 26.7mm max 120mm                      |  |
|           | Label Height       | Min 20mm max 300mm                        |  |
| Command   |                    | TSC                                       |  |
|           | Operation          | 0°C~50°C                                  |  |
|           | Temperature        | 0 0 00 0                                  |  |
| Character | Storage            | -10°C~60°C                                |  |
| Character | Temperature        | 20 00 0                                   |  |
|           | Dimension          | 217mm*182mm*170mm                         |  |
|           | Net Weight         | 1.4kg                                     |  |

|             |                  | Adaptor、USB cable、Power cable、CD、      |  |
|-------------|------------------|----------------------------------------|--|
| Accessories |                  | user manual、Warranty Car、Certificate,、 |  |
|             |                  | paper tray(optional)                   |  |
| Reliable    | TDI I l'économ   | 50km                                   |  |
| data        | TPH lifespan     |                                        |  |
| Software    | Operation System | XP/Win7/Win8/Win10                     |  |

## 3. Installation

#### 3.1 Power connection

- 1. PLS take attention to make confirmation if the printer power button on "off" position.
- 2. Connect adaptor plug with printer outlet at second step.
- 3. Adaptor pin plug contact with power socket.
- 4. PLS connect the other side of the power cable to the power plug socket.

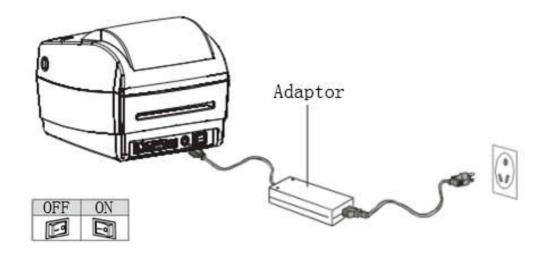

#### **Caution:**

- PLS make sure use our original compatible power adaptor to avoid damaging the printer.
- If do not using printer for an extended period, PLS disconnect it from power.

#### 3.2 How to connect printer and PC

PLS follow up below step for connecting.

- 1. PLS make sure the printer is off.
- 2. PLS contact PC and printer with communication cable like as USB/Serial/Parallel.

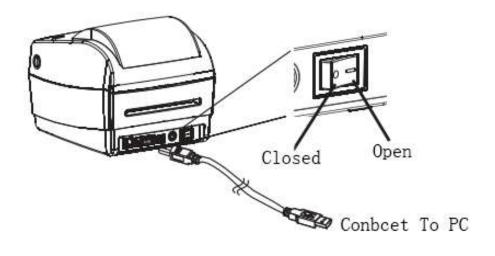

## 3.3 Install paper roll

#### **3.3.1 Inside**

1. Open fixing seat, put in paper roll with printed face above.

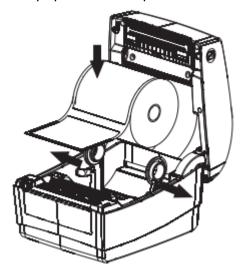

2. Make paper front through paper guide, pull paper exceed rubber roller, adjust paper guide to fix the paper according to the paper width.

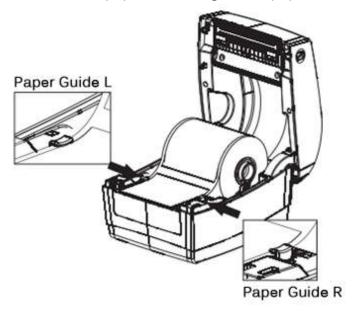

3. Close printer cover, press down to hear "ka" to lock.

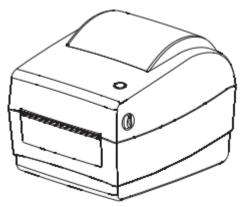

#### 3.3.2 Outside

1. Make paper front through paper-feeding slot on the back of printer, confirm the printed face on above.

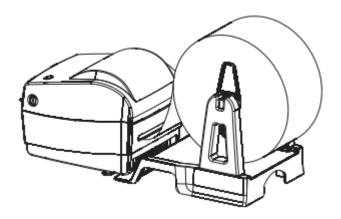

2. Open fixing seat, push up the L seat to lock.

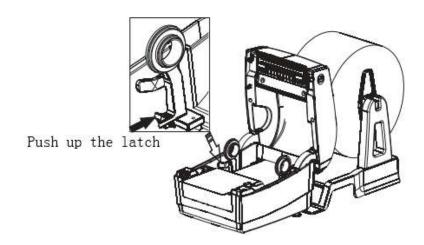

3. Make paper front through paper guide, pull paper exceed rubber roller, adjust paper guide to fix the paper according to the paper width.

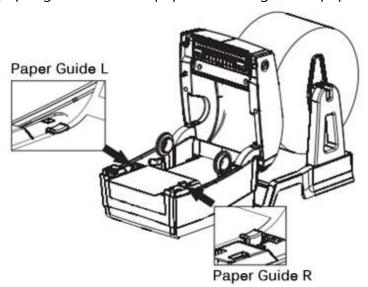

4. Close printer cover, press down to hear "ka" to lock.

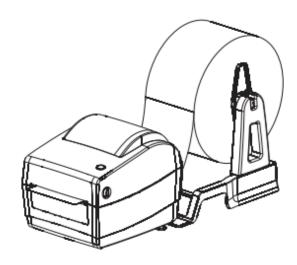

## 3.4 The operator panel

## 3.4.1 The operational method of FEED

| printer status      | Operation of FEED             | Function                                 |
|---------------------|-------------------------------|------------------------------------------|
| standby             | press                         | Feed in a blank paper automatically      |
| standby             | Press(3 seconds)              | Enter into the learn mode of cover sheet |
| Power off           | Hold (release after power on) | Print out self test page                 |
| Open the cover      | Press 10 seconds              | Factory Reset                            |
| Continuous printing | press                         | Print pause                              |
| Print pause         | press                         | Resume Printing                          |

## 3.42 Led indication of printer status

| Led status                | The representative of the printer status |
|---------------------------|------------------------------------------|
| Green light shine         | Normal standby                           |
| Green light slow flashing | Printer working                          |
| Blue light shine          | RAM Test Errors                          |
| Pink light shine          | Printer head over heat                   |
| Red light shine           | The above cover is not covered           |
| Red light flashing        | No paper detected                        |
| Yellow light shine always | Low input voltage                        |
| Yellow light flashing     | Paper jam                                |
| White light shine always  | Print pause                              |

## 3.5 Printing Test

#### 3.5.1 Print Self-test Page

When initially install printer or any problems happen to printer, you can make a self-test page to check status of firmware version, printer parameter setting, printing quality and related setting information of external equipments etc. Once you confirm printer does not have any problems after self-testing, please check other devices or software. Self-testing function is working independently with other devices and software.

#### Self-test page printing methods as follow:

- 1. Make sure printer is power linked, and paper roll installed properly.
- 2. Make sure is power off, and the cover is closed properly.
- 3. Hold the paper feed button, then press the power button; when printer is power on please loosen the feed button.

#### 3.5.2 Use Windows Driver Programs to Print

- 1. Install Windows driver, refer to "RP4xx Windows Driver manual" to finish driver installation.
- 2. Windows driver "port" is set to printer corresponding interface.
- 3. Use "print self-test page" function of Window driver to make self-testing.

#### 3.6 Label Study

**Cautions**: In the following cases, user better study some label positioning knowledge, as to better locate label position:

- First time to install and use printer;
- Use printer after first senor clearance;
- Re-use printer after a very long time;
- Change new type of paper rolls;
- During printing, printer can not recognize mark effectively.

Under the printer ready state, long press paper feed 3s, after the status lights (blue one) flash 2 times, release feed button. But if the printer is studying under continuous feed mode, this study will be invalid Users can also make the study from the printer tool software (see "printer setup tool instructions").

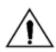

**Cautions**: After the completion of the study, please open the cover, roll back the blank label paper for real printing, to avoid the waste of paper.

### 4. Clean the printer

Dust, foreign matter, sticky substance or other blocking contaminants within the printer head or within the printer may lower the print quality. Follow the following methods to clean the printer head when it is dirty.

#### **X** Note

Turn off the power before cleaning the printer

The printer head will be hot after printing. PLS turn off the printer and wait for 2 to 3 minutes before cleaning the printer head.

During cleaning, DO NOT touch the heated part of the printer head to avoid damage due to static electricity to it.

DO NOT scratch or damage the printer head.

#### 4.1 Clean the printer head

- 1. Open the printer cover, use the cleaning pen (or cotton swab moistened with diluted alcohol (ethanol or isopropanol) to clean the printer head with the direction from the center to two ends.
- 2. DO NOT use the printer immediately after cleaning the printer head. Need to wait for the cleaning alcohol used to dry completely (about 1-2 minutes) and the printer head is completely dry before using the printer.

#### 4.2 Clean the sensor, the rubber roller and paper path

- 1. Open the printer cover and remove the paper roll.
- 2. Use a dry cloth or cotton swab to wipe off dust or foreign matter.
- 3. Place cloth or cotton swab dipped in alcohol for medical. And use it to remove adhesive foreign substances or other contaminants.
- 4. DO NOT use the printer immediately after cleaning the parts. Need to wait for the cleaning alcohol used to dry completely (about 1-2 minutes) and the printer head is completely dry before using the printer.

X Clean the parts when the print quality or paper detection performance descends.

## 5. Troubleshooting

#### **5.1 FAQ**

The contents of the table below are common problems and problem-solving methods for general operators. If you are already in accordance with our easy way to troubleshooting, but the printer still not work normally, PLS contact the manufacturer's customer service department in order to get more help.

| Problems     |    | Possible Causes       |    | Recommended Solution           |
|--------------|----|-----------------------|----|--------------------------------|
| light is off | a. | AC socket and         | a. | PLS double check if AC socket  |
|              |    | adaptor plug are not  |    | and adaptor plug are properly  |
|              |    | properly connected    |    | connected with printer plug or |
|              |    | with printer plug;    |    | not;                           |
|              | b. | Printer power switch  | b. | Switch on the power;           |
|              |    | is off;               |    |                                |
| Not printing | a. | Communication         | a. | Reconnect communication        |
|              |    | cable is not properly |    | cables;                        |
|              |    | connecting printer &  | b. | RS232 port: PLS check the      |
|              |    | PC;                   |    | communication settings on the  |
|              | b. | Fault setting the     |    | PC, make sure these settings   |
|              |    | communication         |    | match the settings of the      |

|             | interface;                                                                            | printer. The RS232 baud rate                                                                                                    |
|-------------|---------------------------------------------------------------------------------------|----------------------------------------------------------------------------------------------------|
|             | c. Printer status error;                                                              | can be confirmed by printing                                                                                                    |
|             |                                                                                       | the self-test page;                                                                                                    |
|             |                                                                                       | LAN port: PLS make sure the;                                                                                                    |
|             |                                                                                       | Ethernet RJ-45 green/orange                                                                                                    |
|             |                                                                                       | light is on. The printer IP                                                                                                    |
|             |                                                                                       | address can be confirmed by                                                                                                    |
|             |                                                                                       | printing the self-test page, and                                                                                                    |
|             |                                                                                       | PLS check the driver port                                                                                                    |
|             |                                                                                       | setting is the same as the                                                                                                    |
|             |                                                                                       | printer;                                                                                                    |
|             |                                                                                       | c. 3.42 reference manual printer                                                                                                    |
|             |                                                                                       | various states of LED indicator,                                                                                                    |
|             |                                                                                       | confirm whether the printer in                                                                                                    |
|             |                                                                                       | the standby state (green light                                                                                                    |
|             |                                                                                       | normally on);                                                                                                    |
|             | N. I.I. II. et                                                                        |                                                                                                    |
|             | 1 2 NO ISPALIACETINA                                                                  |                                                                                                    |
| Incorrect   | a. No label locating                                                                  | a. Do label locating learning(take                                                                                                    |
| positioning | learning;                                                                             | reference of Point 3.6);                                                                                                    |
|             | learning; b. Seam mark detection                                                      | reference of Point 3.6); b. PLS open the cover to check                                                                                                    |
|             | learning; b. Seam mark detection sensor components                                    | reference of Point 3.6); b. PLS open the cover to check the seam mark detection                                                                                                    |
|             | learning; b. Seam mark detection sensor components position offset;                   | reference of Point 3.6); b. PLS open the cover to check the seam mark detection components position offset.                                                                                                    |
|             | learning; b. Seam mark detection sensor components                                    | reference of Point 3.6); b. PLS open the cover to check the seam mark detection components position offset. Black mark paper: The mark                                                                                                    |
|             | learning; b. Seam mark detection sensor components position offset;                   | reference of Point 3.6); b. PLS open the cover to check the seam mark detection components position offset.                                                                                                    |
|             | learning; b. Seam mark detection sensor components position offset; c. Selection mode | reference of Point 3.6); b. PLS open the cover to check the seam mark detection components position offset. Black mark paper: The mark                                                                                                    |
|             | learning; b. Seam mark detection sensor components position offset; c. Selection mode | reference of Point 3.6); b. PLS open the cover to check the seam mark detection components position offset. Black mark paper: The mark detection components move                                                                                                    |
|             | learning; b. Seam mark detection sensor components position offset; c. Selection mode | reference of Point 3.6); b. PLS open the cover to check the seam mark detection components position offset. Black mark paper: The mark detection components move according to the black mark                                                                                                    |
|             | learning; b. Seam mark detection sensor components position offset; c. Selection mode | reference of Point 3.6); b. PLS open the cover to check the seam mark detection components position offset. Black mark paper: The mark detection components move according to the black mark position, so the detection                                                                                                    |
|             | learning; b. Seam mark detection sensor components position offset; c. Selection mode | reference of Point 3.6); b. PLS open the cover to check the seam mark detection components position offset. Black mark paper: The mark detection components move according to the black mark position, so the detection sensor can detect the black                                                                                             |
|             | learning; b. Seam mark detection sensor components position offset; c. Selection mode | reference of Point 3.6); b. PLS open the cover to check the seam mark detection components position offset. Black mark paper: The mark detection components move according to the black mark position, so the detection sensor can detect the black mark. Label paper/continuous                                                                |
|             | learning; b. Seam mark detection sensor components position offset; c. Selection mode | reference of Point 3.6); b. PLS open the cover to check the seam mark detection components position offset. Black mark paper: The mark detection components move according to the black mark position, so the detection sensor can detect the black mark. Label paper/continuous paper: detection sensor should                                 |
|             | learning; b. Seam mark detection sensor components position offset; c. Selection mode | reference of Point 3.6); b. PLS open the cover to check the seam mark detection components position offset. Black mark paper: The mark detection components move according to the black mark position, so the detection sensor can detect the black mark. Label paper/continuous paper: detection sensor should be in the range of paper width; |

|            |                        | consistent with the paper<br>loaded in the printer, it can be |
|------------|------------------------|---------------------------------------------------------------|
|            |                        | changed by setting tool;                                      |
| Poor print | a. Incorrect paper     | a. Reloading paper(take reference                             |
| quality    | loading;               | of Point 3.3 loading the media);                              |
|            | b. Improper setting of | b. Use setting tool or software to                            |
|            | printing density and   | adjust the printer printing                                   |
|            | speed;                 | density and speed. Setting tool                               |
|            | c. Printer head/rubber | adjusting concentration for                                   |
|            | roller has dust or     | coarse adjustment, drive to                                   |
|            | glue;                  | adjust concentration for fine-                                |
|            | d. Printer head        | tuning;                                                       |
|            | damaged;               | c. Cleaning printer head/rubber                               |
|            |                        | roller(take reference of Point                                |
|            |                        | 4.1 cleaning printer head/Point                               |
|            |                        | 4.2 cleaning sensor, rubber                                   |
|            |                        | roller and paper path);                                       |
|            |                        | d. Use setting tool to check the                              |
|            |                        | head defect point, if the printer                             |
|            |                        | head damaged, PLS contact                                     |
|            |                        | with the manufacturer's                                       |
|            |                        | customer service department                                   |
|            |                        | for repairing;                                                |
| Printing   | a. Paper is not placed | a. Adjust paper position;                                     |
| incomplete | centered;              | b. Set correct label size;                                    |
|            | b. Label size setting  |                                                               |
|            | incorrect;             |                                                               |